Unit 4: Working with Numbers & Formulas

# **Top Grossing Movies2**

*Sorting Text* 

### Lesson Overview

You want to consecutively watch all of the movies made by each studio. To do this, you can sort the studio column alphabetically to group together all the movies made by the same studio.

*In this lesson, you will open the existing worksheet Top Grossing Movies and sort a column alphabetically.* 

#### Tools & Terms You'll Use

Review the following tools and terms that you will practice in this lesson, as you may be required to take a written assessment test after completing this unit.

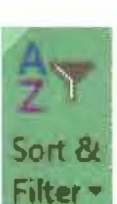

#### **Sort & Filter:**

Use this drop-down menu to organize your data so it's easier to analyze. You can sort the selected data from smallest to largest, largest to smallest, or filter out specific values.

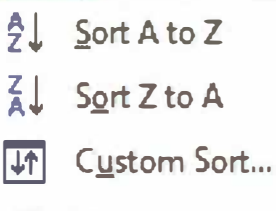

**T** filter

Clear

*<u>O</u>* Reapply

New Skills

**Assignment 17**

■ Sorting Text

# **Assignment 17**

4b.

Sort &

Filter - $\frac{A}{7}$ 

 $\frac{7}{4}$ 

 $\overline{L}$ 

Sort A to Z

Sort Z to A

Filter

Clear

les Reapply

Custom Sort...

# **Sorting Text**

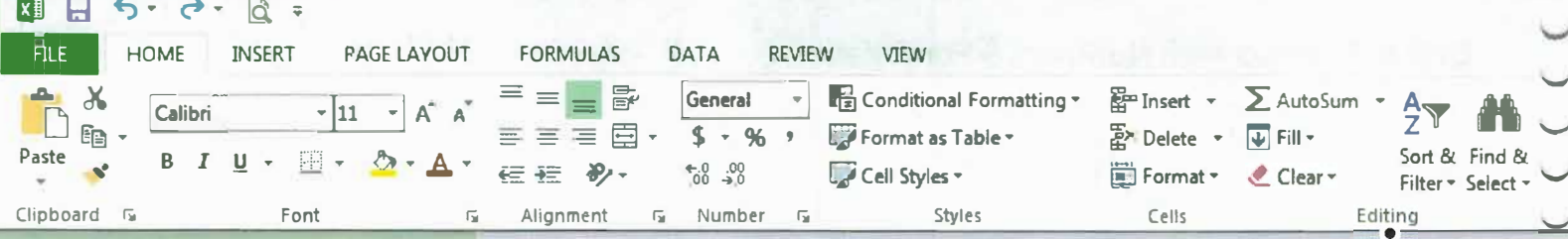

## Instructions

- 1. Open your existing Excel Spreadsheet "Top Grossing Movies."
- 2. Save the file as Top Grossing Movies 2 in your Documents folder.
- 3. Make the following formatting change:
	- a. Insert a blank row above row 4
- 4. From the HOME tab, Editing group, do the following:
	- a. Select cells C5 to C19
	- **b.** Select Sort A-Z
	- c. Choose Expand the Selection and Sort (as shown below)

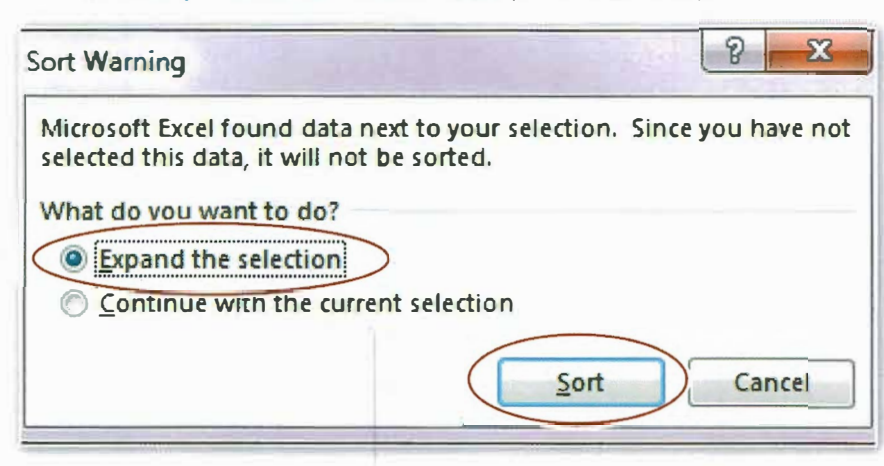

- 5. Proofread your work for accuracy and format, then resave the file.
- 6. Select all cells containing data and Print Preview your worksheet.
- 7. Your worksheet should look similar to 4.2 Source Doc.
- 8. Save and upl°ad t° "Student Upl°ad."

4.

# **Assignment 17**

4.2 Source Doc.

 $\overline{\circ}$ 

#### 2013 Domestic Gross Revenue as of September 1, 2013

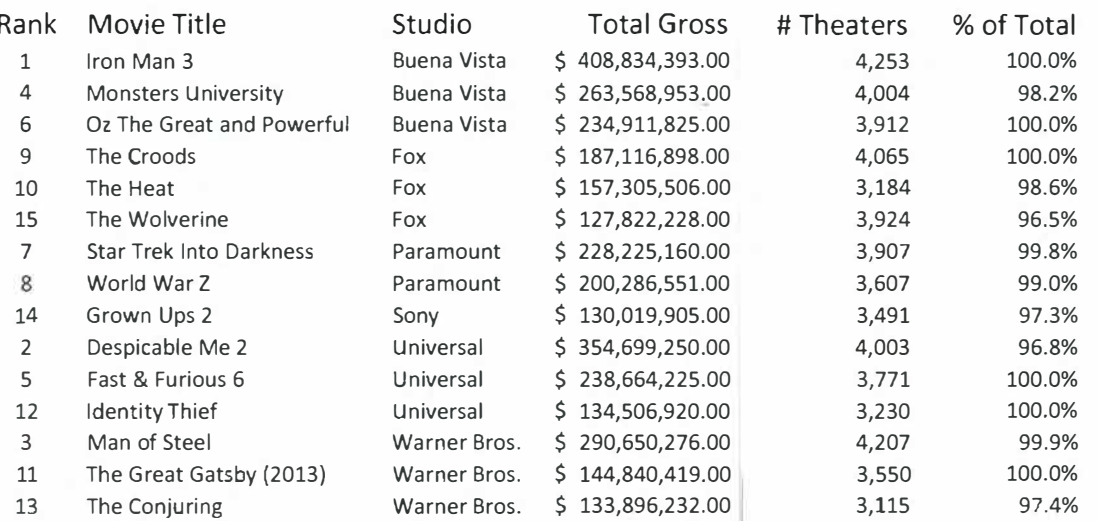